# ТҮРНООП (A)

## **TARATURA DELLA BUSSOLA** V1.0

**ATTENZIONE:** non tarare la bussola dentro autorimesse, vicino a edifici o manti stradali con armature metalliche. Per garantire prestazioni ottimali, tarare la bussola TYPHOON H in spazi aperti, ben lontano da linee elettriche e da altre strutture metalliche o edifici in calcestruzzo.

**NOTA:** per tarare la bussola sul modello YUNEEC TYPHOON H, assicurarsi di seguire la procedura di taratura ad almeno 11 piedi (circa 3 metri) di distanza dalla cella telefonica più vicina o da altri dispositivi elettronici per assicurare una taratura corretta.

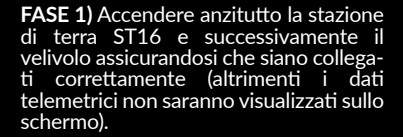

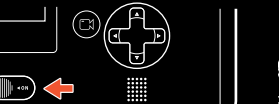

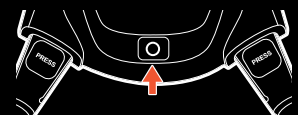

**FASE 2)** Sulla schermata ST16, pigiare l'icona GPS CALIBRATION (TARATURA GPS) e scegliere COMPASS (BUSSOLA).

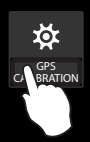

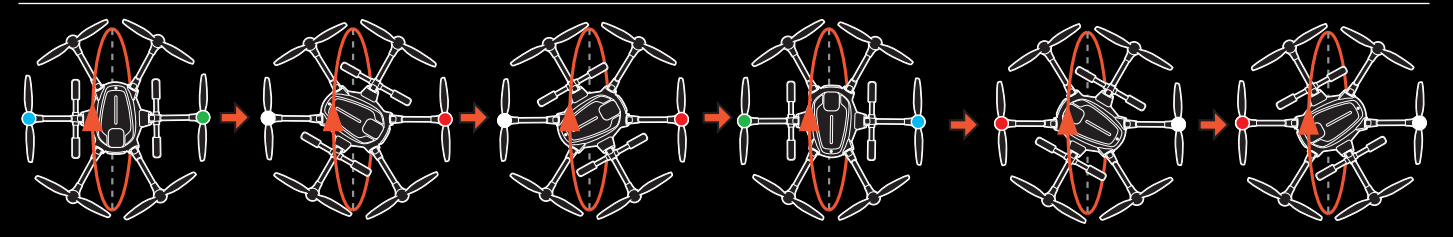

**FASE 3)** Far alzare il telaio del veicolo TYPHOON H tenendolo diritto e in piano. Quando i LED su due motori cominciano a lampeggiare separatamente con luce blu e verde come illustrato, girarlo in avanti come mostrato dalla freccia rossa soprastante fino allo spegnimento dei due LED.

**FASE 4)** Quando i LED su altri due motori cominciano a lampeggiare separatamente con luce bianca e rossa come illustrato, girare il velivolo di 60° a sinistra e poi girarlo in avanti come mostrato dalla freccia rossa soprastante, fino allo spegnimento dei due LED.

**FASE 5)** Quando i LED su altri due motori cominciano a lampeggiare separatamente con luce bianca e rossa, girare di nuovo il velivolo di 60° a sinistra e poi girarlo in avanti come mostrato dalla freccia rossa soprastante, fino allo spegnimento dei due LED.

**FASE 6)** Quando i LED su altri due motori cominciano a lampeggiare separatamente con luce verde e blu, girare di nuovo il velivolo di 60° a sinistra e poi girarlo in avanti come mostrato dalla freccia rossa soprastante, fino allo spegnimento dei due LED.

**FASE 7)** Quando i LED su altri due motori cominciano a lampeggiare separatamente con luce rossa e bianca, girare di nuovo il<br>velivolo di 60º a sinistra e poi girarlo in avanti come mostrato dalla freccia rossa soprastante

**FASE 8)** Quando i LED su altri due motori cominciano a lampeggiare separatamente con luce rossa e bianca, girare di nuovo il velivolo di 60° a sinistra e poi girarlo in avanti come mostrato dalla freccia rossa soprastante, fino allo spegnimento dei due LED.

Se la taratura è andata a buon fine, gli indicatori di stato di tutti i LED lampeggeranno in continuo,

l'indicatore di stato LED principale sarà acceso con luce verde fissa e il controllo di volo si riavvierà; emettendo il segnale acustico di conferma, lo stesso che si sente quando si accende il sistema.

**NOTA IMPORTANTE:** se la taratura non è riuscita, l'indicatore di stato del LED principale sarà acceso con luce bianca fissa e sarà necessario ripetere il processo di taratura. Se la taratura continua a non riuscire, il luogo di taratura non è idoneo oppure la bussola è guasta. In tal caso, rivolgersi al centro assistenza Yuneec.

## **TYPHOON**

La modalità predefinita del TYPHOON H è la modalità singola (la ST16 sia per il drone sia per il gimbal). La ground station / radiocomando ST16 è già bindata al drone da fabbrica.

Se volete utilizzare il Wizard per pilotare il drone e la ST16 per il controllo dello gimbal della camera , potete cambiare dalla modalità Single alla modalità Team . I passi operativi sono i seguenti:

### **Bindare il TYPHOON Wizard™ con il TYPHOON H**

PASSO 1) Accendere prima la ground Station ST16, e poi accendere il TYPHOON H. Non toccare finché l' inizializzazione sia completata. Attendere qualche secondo fino a quando la camera si sia allineata.

PASSO 2) Premere l'icona impostazioni [  $\bullet$  ] e quindi passare dalla modalità Singole modalità Team.

PASSO 3) Quando l'indicatore del LED di stato principale inizia a lampeggiare, il velivolo entra nella modalità binding.

PASSO 4) Tenere premuto il pulsante di alimentazione del Wizard fino q quando ill LED modalità velivolo si illumina di continuo blu. Non rilasciare il pulsante di accensione fino a quando il velivolo emette due segnali acustici, dopodiché rilasciarlo.

AVVISO: Quando il TYPHOON H si trova nella modalità Team (Wizard & ST16), il Wizard comanda solo il drone e la ST16 solo il gimbal della camera.

#### Se volete tornare alla modalità Single, i passi operativi sono i seguenti:

PASSO 1: Premere l'icona Impostazioni [  $\bullet$  ] sulla ST16 e quindi passare dalla modalità Team alla modalità Single.

PASSO 2: Quando l'indicatore del LED di stato principale inizia a lampeggiare, il drone entra nella modalità binding.

PASSO 3: Attendere che la ground station/radiocomando si binda/collega automaticamente sia al drone come anche al gimbal della camera. Saranno emessi due segnali acustici dal velivolo, se il binding/collegamento ha avuto successo.

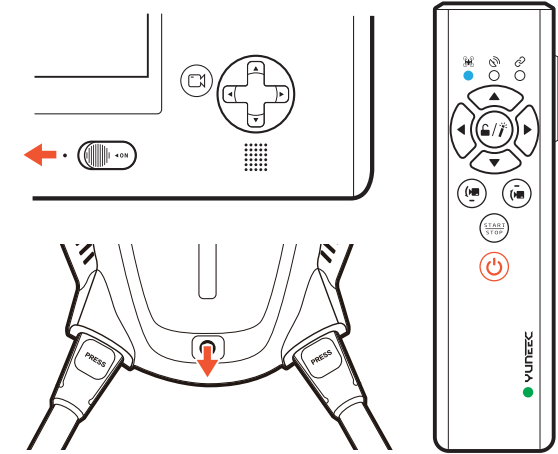